# October 3, 2023 — 1.2338 Service Update

### **Announcement: Order Routing API Migration**

Kibo will begin migrating Order Routing APIs to use the real-time inventory version of the Get Inventory call for clients beginning October 3, 2023. This update is seamless and does not require any action from you. Please contact if you have any questions.

# **Production Tenant Features**

### **Catalog**

**Selectable Variant Codes**: The variant product codes displayed in theproduct [configurations](http://docs.kibocommerce.com/help/configure-products) (under the Edit Variants table) are now selectable, making it easier for the user to copy the text in order to paste it elsewhere as needed.

### **Commerce**

**USPS Ground Advantage:** USPS has deprecated its Ground and First Class shipping methods, replacing them with a new Ground [Advantage](https://faq.usps.com/s/article/USPS-Ground-Advantage) method. To support this change, Kibo is discontinuing the deprecated methods and replacing them with Ground Advantage. If your implementation was using any deprecated methods, you should update the shipping method configuration in those location group [configurations](http://docs.kibocommerce.com/help/location-groups#configure-a-location-group) and select the new "Ground Advantage" option.

#### **Inventory**

**GraphQL Support for OMS-Only**: Order Management Only implementations have now been enabled to use GraphQL queries with the real-time inventory service, which can be externally called and are optional to use as best fits your business needs. Refer to the [Real-Time](http://docs.kibocommerce.com/help/real-time-inventory-service) Inventory Service guide or more information about this feature, and the Real-Time Inventory Service API [documentation](http://docs.kibocommerce.com/help/real-time-inventory) for more details about GraphQL calls. Please contact if you have any questions or are not enabled yet.

#### **Search**

**Sort Merchandizing Rules**: You can now sort merchandizing rules by their start/end dates, name, status, code, or last modified date by clicking the column header of the table on the [Merchandizing](http://docs.kibocommerce.com/help/merchandizing-rules) Rules page.

### **Subscriptions**

- **Display All Customer Subscriptions:** The [Subscriptions](http://docs.kibocommerce.com/help/manage-product-subscriptions#view%25C2%25A0subscriptions-in-customer-details) section of customer detailswill now display the entire list of a customer's subscriptions across all sites on the tenant.
- **Subscription Actions Update:** Actions that were previously blocked by a [subscription's](http://docs.kibocommerce.com/help/manage-product-subscriptions) Errored statusare now

available, allowing you to update the next order only, next order date, frequency, shipping and payment details, coupons, line items and their quantities, attributes, and perform other adjustments in addition to skipping the next order or cancelling the subscription entirely. The only actions still not supported for Errored or Failed subscriptions are Pause and Order Partial Items Now.

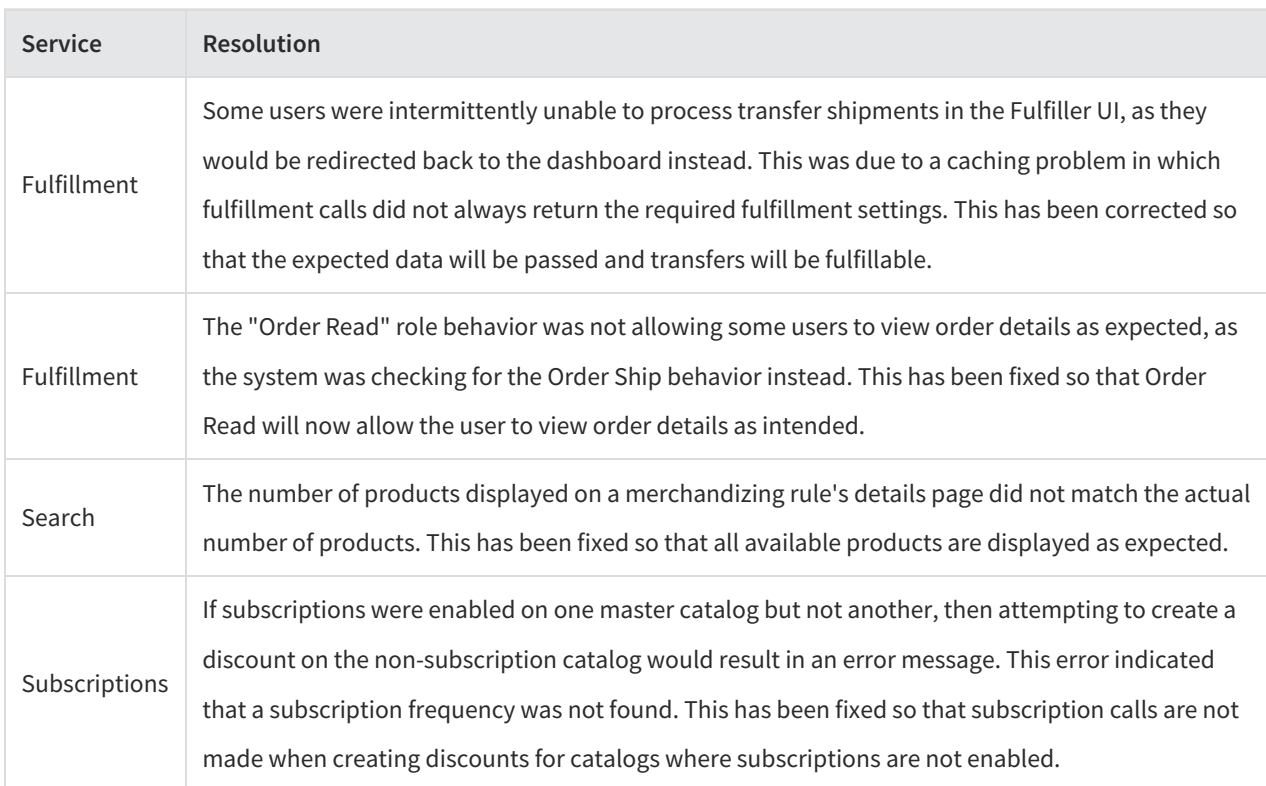

### **Sandbox Bug Fixes**

### **Production Sandbox Features**

### **Commerce**

- **Customer Contact Limit:** There is now a maximum limit of 20 contacts per B2C [customer](http://docs.kibocommerce.com/help/manage-customer-accounts) account. If a new contact is added when the limit has been reached, then the oldest contact that is not set as the primary billing or shipping address will be deleted and replaced by the new contact. For [B2B](http://docs.kibocommerce.com/help/manage-b2b-accounts), accounts with more than 20 users will allow more contacts to be created but any new non-primary contacts will replace the oldest non-primary contact. For example, if there are 21 primary contacts in a B2C account then you will be able to add a 22nd non-primary contact. But if you then add a 23rd contact, that 22nd contact will be deleted assuming it is still the oldest nonprimary contact. This feature was released to sandbox with Version 1.2336, but is remaining in sandbox for an extended period and will go out to production tenants on October 17 with 1.2338.
- **Custom Flat Rate Shipping:** You can now use a site setting (Retain Flat Rate Per Order) to enforce always

charging customers the entire flat rate fee for orders from particular carriers. This means that if one shipment is cancelled then the fee is redistributed to another Active shipment, and if a reprice occurs on one shipment then the flat rate shipping will not be affected. For more details, see the Create a Custom Rate section of the Shipping Carrier [documentation.](http://docs.kibocommerce.com/help/shipping-carriers#create-a-custom-rate)

- **eCommerce Backorder Release:** The backorder release job previously only ran for eCommerce+OMS and OMS-Only implementations, and was not supported on eCommerce-Only tenants. This prevented BOPIS backorders from being automatically released to their known pickup locations, as well as release of orders assigned to the single STH location allowed for these tenants. This process has now been updated so that this backorder release job can be run for these eCommerce-Only cases.
- **Synchronous Auth and Capture:** When a credit card or third-party payment type is set toAuth and Capture on Order Placement, the auth and capture process will now be performed [synchronously.](http://docs.kibocommerce.com/help/payment-types#enable-a-credit-card) This means that the customer will be immediately notified of a payment issue for them to address and the order will not be submitted. Previously, the order would be submitted even with incorrect payment information which caused order confirmation emails to be erroneously sent and required customer service representatives to contact the customer.

#### **Inventory**

- **RIS Get Inventory Endpoint:** The Get Inventory API should now be called via the endpoint /api/commerce/realtime-inventory/v5/inventory . This is the same POST request as the standard version of the API and returns all fields previously supported. It also returns additional fields for accurate fulfillment date features.
- **Future Inventory in the UI:** You can now view future inventory levels in the Inventory UI when that information exists for an inventory item and a future date is selected. Once the date is chosen, inventory records will become expandable. Expanding a record will display a table breaking down the Total, Available, and Allocated inventory levels and a link that opens a pop-up with a list of all future inventory that is expected up to that date. This is supported for both [non-segmented](http://docs.kibocommerce.com/help/future-inventory#view-in-inventory-ui) inventory and inventory segmented by tags. See the Future Inventory documentation for more details and a walkthrough of this UI.

#### **Search**

**Vector Search:** Rather than matching words to a query, this new search method uses machine learning to associate documents with vectors (a series of numbers) and then the search query checks those vectors to find the most similar results. This provides the benefit of retrieving results based on the meaning of the search query, rather than simply matching words or phrases. This feature must be turned on via your tenant attributes, so contact if you are interested in using Vector Search. For more details, refer to the Vector [Search](http://docs.kibocommerce.com/help/vector-search) guide.

### **Subscriptions**

**Error Message and Retry Button:** As a follow-up to the subscription action update in the previous release, an error message will now be displayed in a banner at the top of the subscription details when viewing an Errored subscription. This message will indicate the reason for the [subscription's](http://docs.kibocommerce.com/help/manage-product-subscriptions) error. Additionally, a Retry button is now available on Failed and Errored subscriptions that allows you to quickly re-attempt creating a continuity order from the subscription. If the order creation is successful, then the subscription will be changed back to the Active state.

## **Sandbox Bug Fixes**

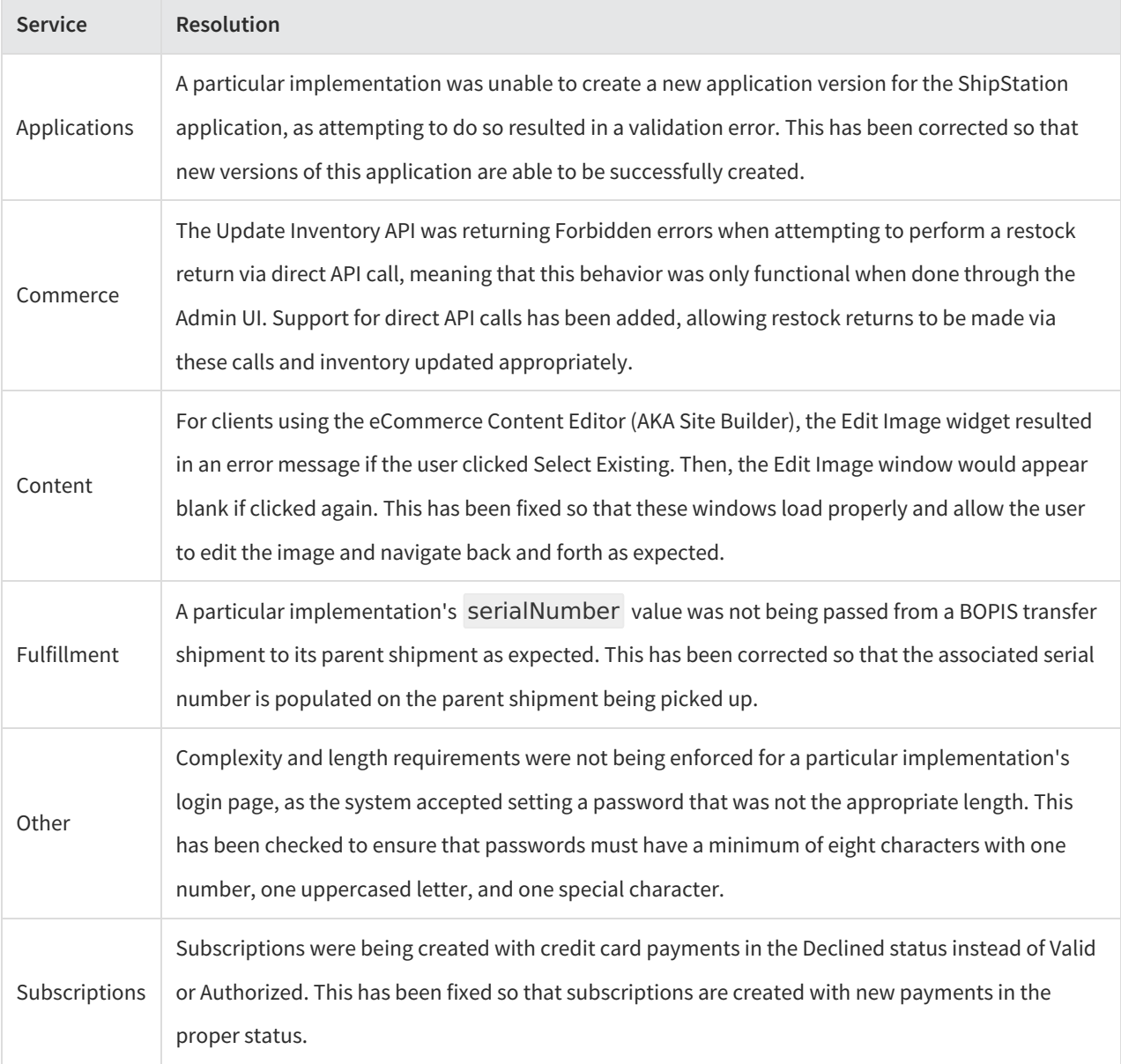

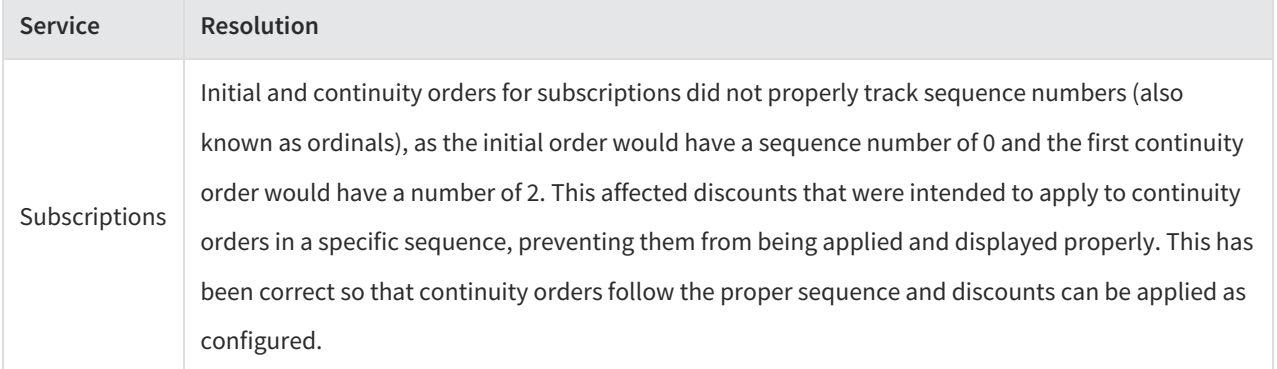